## 1- Selecionar a Comarca Polo da Macrorregião, conforme lista em anexo (link).

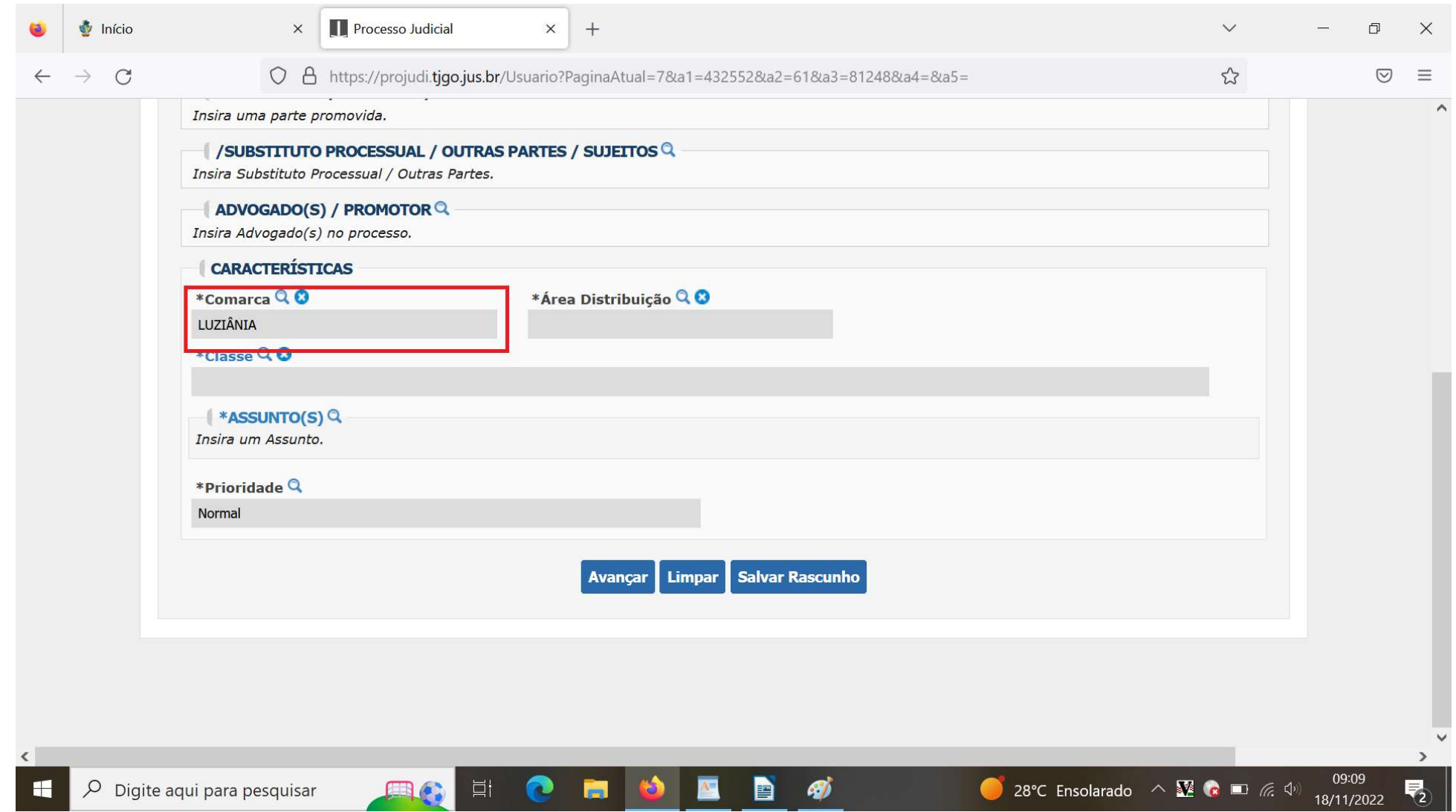

OBS- O cadastro do processo deve ser realizado na Comarca polo da Macrorregião, para identificar a Comarca polo segue a relação de comarcas https://abrir.link/OxoQ4

 2- Após selecionado a Comarca Polo, na próxima aba – área de distribuição - digite macro, que automaticamente aparecerá a serventia do plantão.

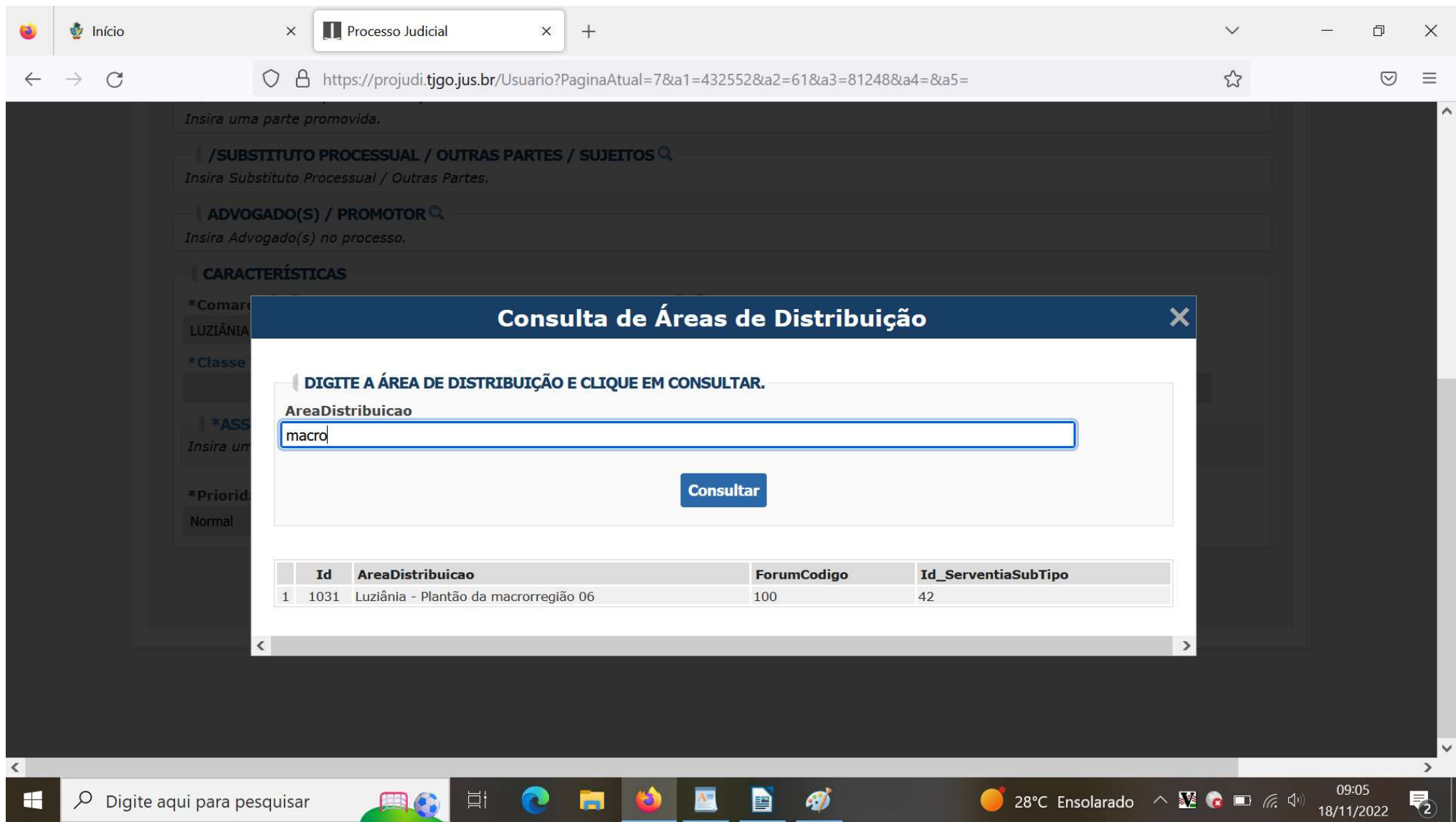

## 3- É A FORMA COMO DEVE FICAR, COMARCA POLO E ÁREA DE DISTRIBUIÇÃO,

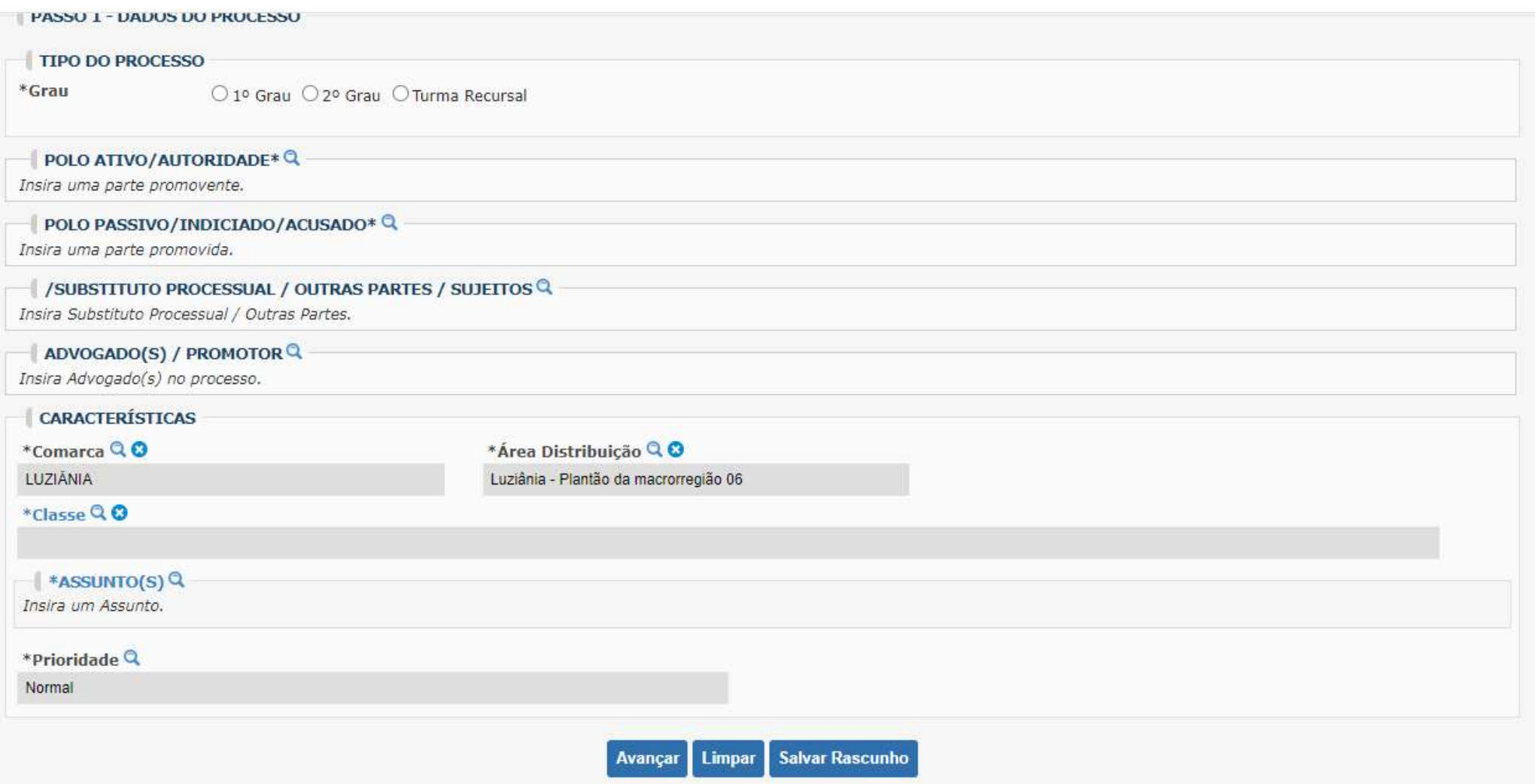